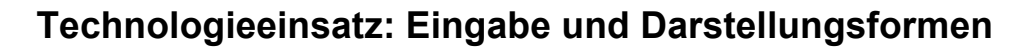

## **Mathcad 15**

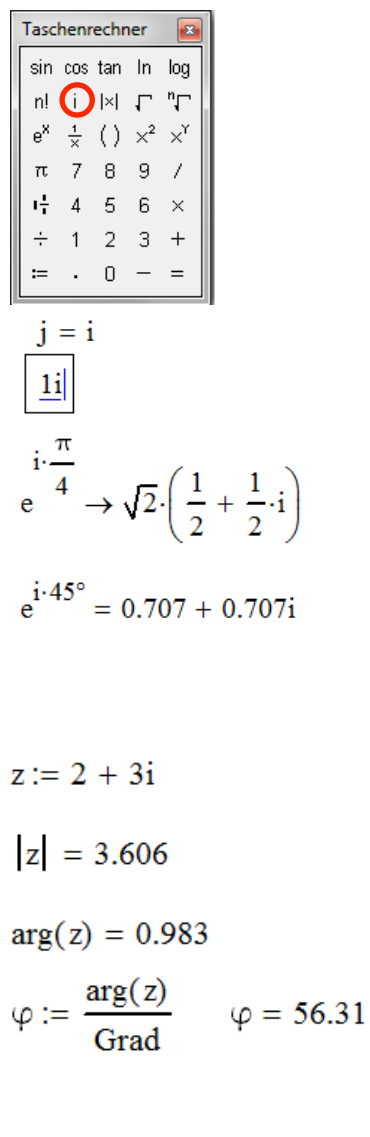

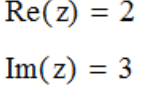

Die imaginäre Einheit i kann aus der Symbolleiste **Taschenrechner** ausgewählt oder als Buchstabe über die Tastatur eingegeben werden. Dabei spielt es keine Rolle, ob der Buchstabe i oder j verwendet wird.

Um nur die imaginäre Einheit i zu erhalten, muss **1i** eingegeben werden.

Die Ausgabe einer komplexen Zahl erfolgt in Komponentenform. Wird eine Zahl in Exponentialform eingegeben, so wird sie ebenfalls in Komponentenform ausgegeben. Soll bei der Eingabe in Exponentialform als Winkelmaß das Gradmaß verwendet werden, so muss mit **Grad** multipliziert werden. Dies kann durch Eingabe des °-Zeichens oder des Worts "Grad" erreicht werden. Die Funktion Grad führt die Umrechnung ins Bogenmaß durch.

Die direkte Umrechnung von Komponentenform in Polar- bzw. Exponentialform ist nicht möglich. Der Betrag und das Argument einer komplexen Zahl können mithilfe der Funktionen **|z|** und **arg(z)** berechnet werden.

Mithilfe der Funktionen **Re(z)** und **Im(z)** können Real- und Imaginärteil ermittelt werden.